Добавлен дополнительный отчет "Журнал регистрации измерений". Данный отчет формируется на основе протоколов, оформленных на рабочее место и заполняет таблицу, приблизительный вид которой изображен ниже.

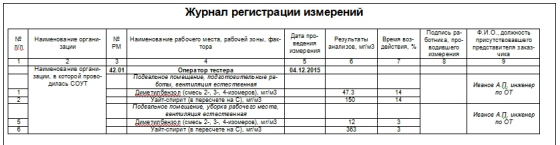

В документе расположена только одна таблица, которая содержит сведения о проведенных измерениях, все сведения в данной таблице заполняются на основе данных об измерениях из протоколов, оформленных на рабочие места.

Для формирования отчета необходимо перейти в окно "База рабочих мест", вкладка "Разное", кнопка "Журнал регистрации измерений". Перед выводом отчета появится вспомогательное диалоговое окно , как показано на рисунке.

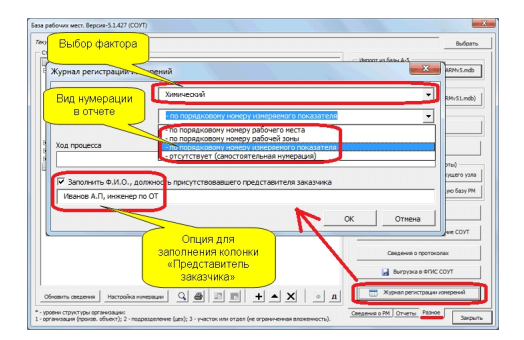

В данном окне необходимо выбрать вид фактора и способ нумерации в отчете. Предусмотрено 3 вида нумерации:

- по порядковому номеру рабочего места;
- по порядковому номеру рабочей зоны;
- по порядковому номеру измеряемого показателя.

Дополнительно в окне представлена опция для заполнения колонки "Представитель заказчика", как показано на рисунке. Если опция отключена, заполнения данной колонки не происходит.

## **Примечание.**

1. Для применения данного функционала версия MS Office должна быть не ниже 2003. Для версии MS Office 2003 функционал доступен только для профессионального выпуска (proffessional edition).

2. Текущий функционал не предусматривает заполнение факторов тяжести и напряженности трудового процесса. Возможность формирования и форма представления сведений для данных факторов рассматривается.

Номер версии обновления - 5.1.431.